# The Appalachian Region - PCA **Website**

March 8, 2018

#### **Table of Contents**

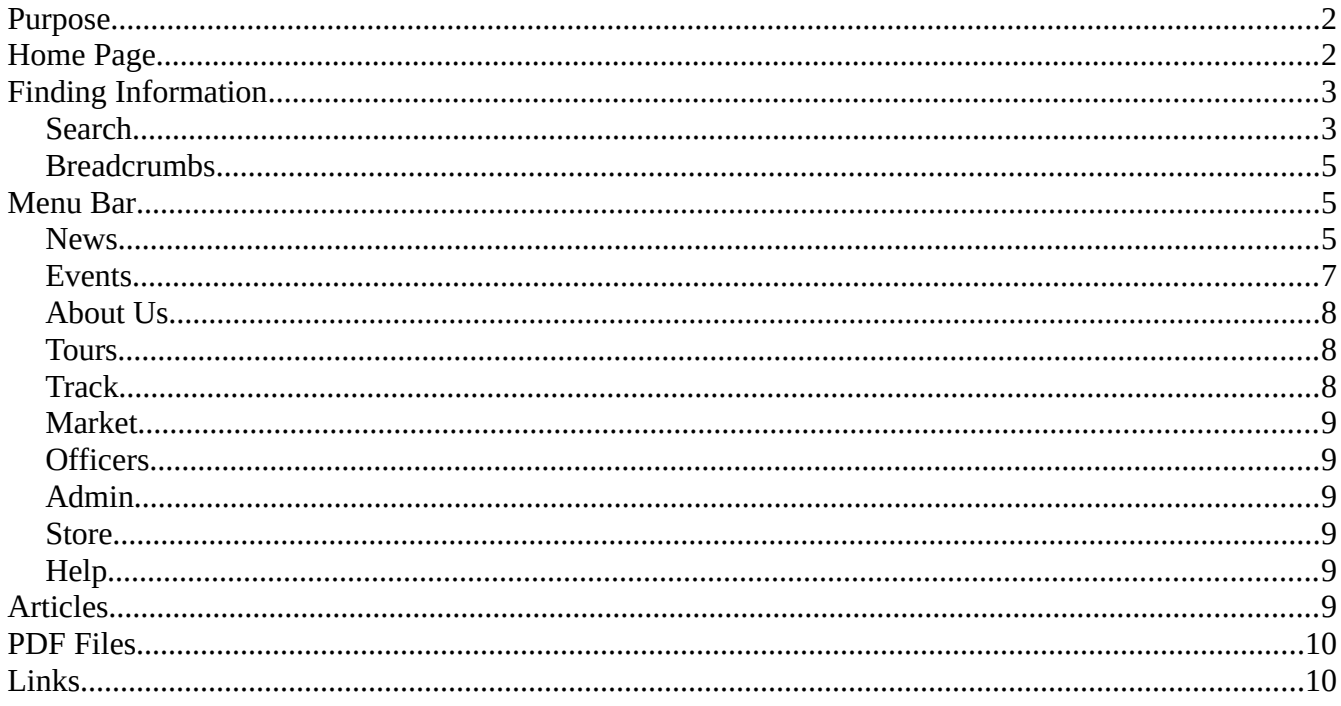

### <span id="page-1-1"></span>**Purpose**

Our Website, at [http://aprpca.org/,](http://aprpca.org/356B/) is designed to provide information about the Region and its activities to our members. It makes minimal use of graphics to make it accessible for portable devices, such as cell phones. The goal is that our users will most often find what they need on the home page, and if it's not there they can find it with minimal effort.

### <span id="page-1-0"></span>**Home Page**

Figure 1 shows our home page. The Appalachian Region logo appears at its top and identifies the site. A Search box is located at the top right corner. Entering a word or words initiates a search throughout the site; see the *Search* section below for the details. Below and to the left is the main menu bar, which shows the major sections; see the *Menu Bar* section below for a description. Our logo, the menu bar, and the search box appear on almost every page on our site. Below this on the home page is a banner photo of a recent major Region event, and selecting this takes the user to its description. Next are links to the websites of our platinum sponsor and charity partner. Important announcements appear below these. Note that some text is in blue; this color identifies the text as a link and selecting it transfers the user to another page or another site; see the *Links* section below. An image, usually of a recent Region activity appears to the right of the announcements and selecting it or its caption transfers the user to a write-up. The six latest news items appear under *Recent News* on the left side, and selecting *Read More…* results in a jump to the full article. The *Coming Events* area shows upcoming activities. Below this are links to the Zone 3 and PCA National calendars. It's easy to miss the line beginning, "You are here," called the *breadcrumbs*; see the *Breadcrumbs* section below for the details. Finally, links to sites of interest to Appalachian members appear at the bottom of the home page.

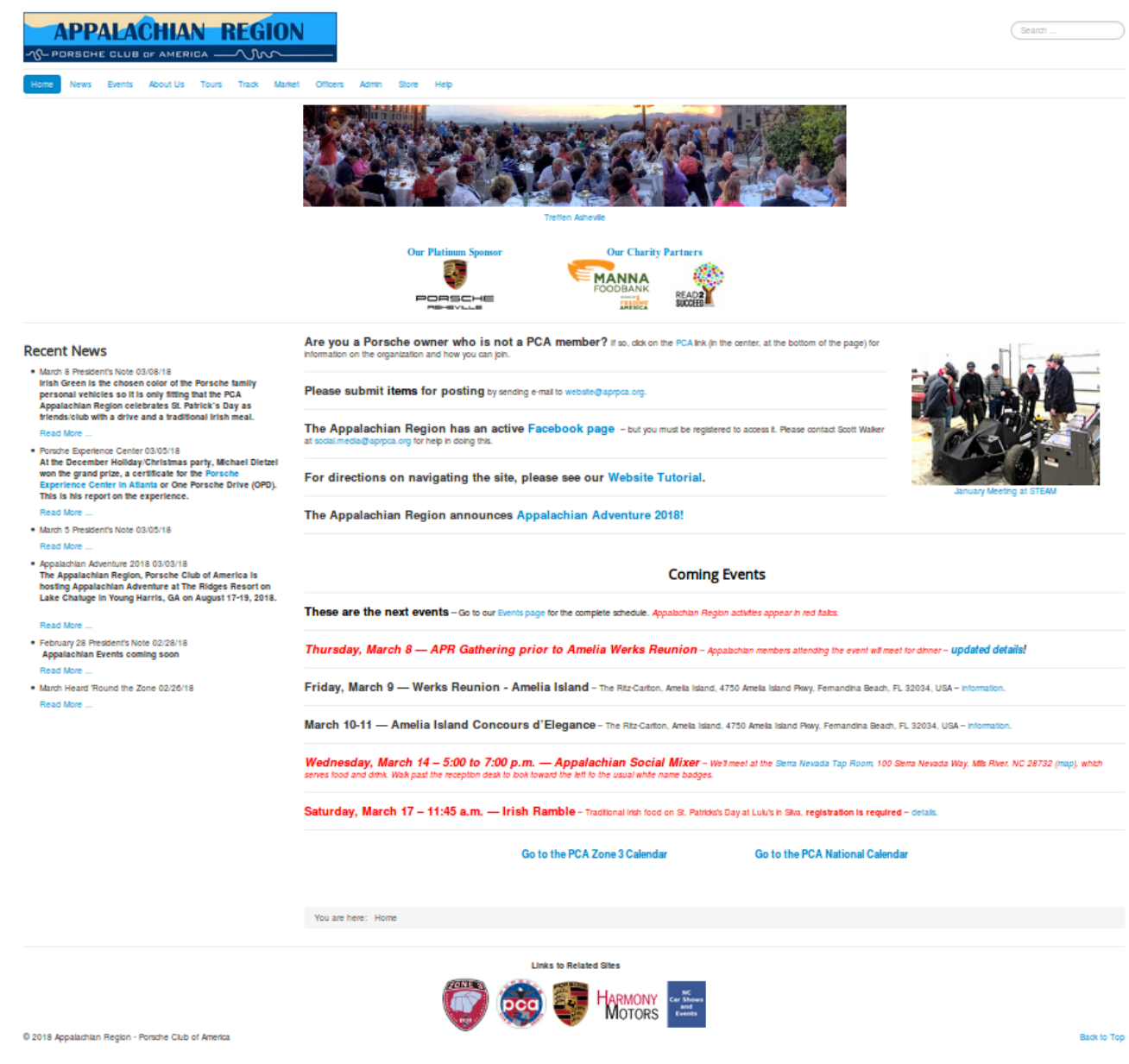

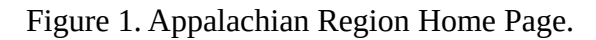

### <span id="page-2-1"></span>**Finding Information**

Trying to find something on any site by random search is tedious and often frustrating, so we include aids to make this easier and quicker and to increase the chance of success. Often the menu bar provides all you need, as it organizes our data; see the *Menu Bar* section below for more.

#### <span id="page-2-0"></span>**Search**

Using the search box at the top right of almost every page on our site provides an efficient way to find what you need, as it searches not only titles, but also content. Figure 2 shows that searching for

"celebrate" returned seven items, none of which had "celebrate" in their title. Search uses complete words; "celebrate" and "celebration" will produce different results, and "celebrat" will return nothing. When you enter a term, search will probably make additional suggestions, which you may take or ignore. **When you complete your word or words, tap the** *Enter* **key to start the search.** Note that the contents of PDF files (see *PDF Files* below) are not searched.

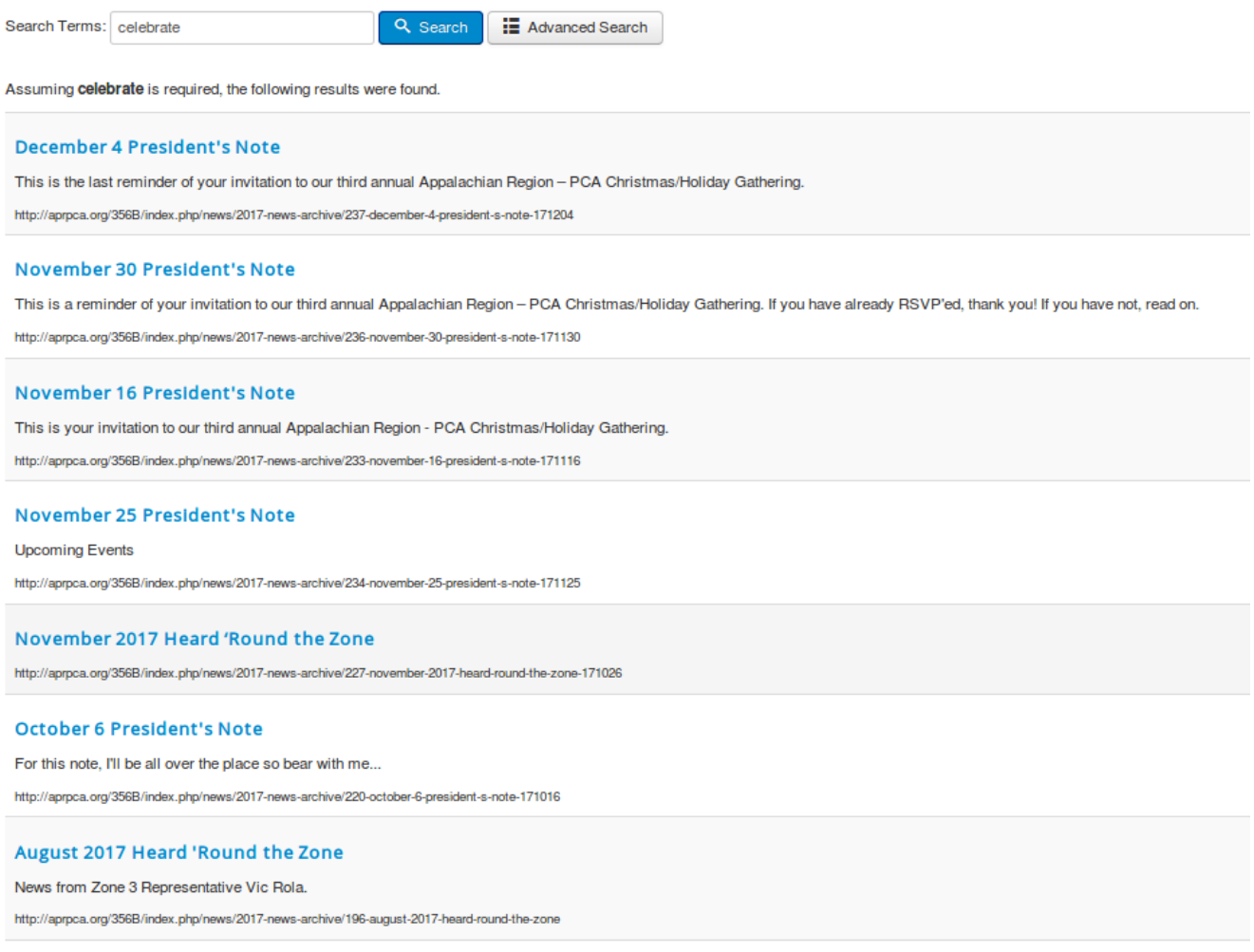

Results 1 - 7 of 7

Figure 2. Search Results.

Selecting *Advanced Search* allows you to refine a search, as shown in Figure 3.

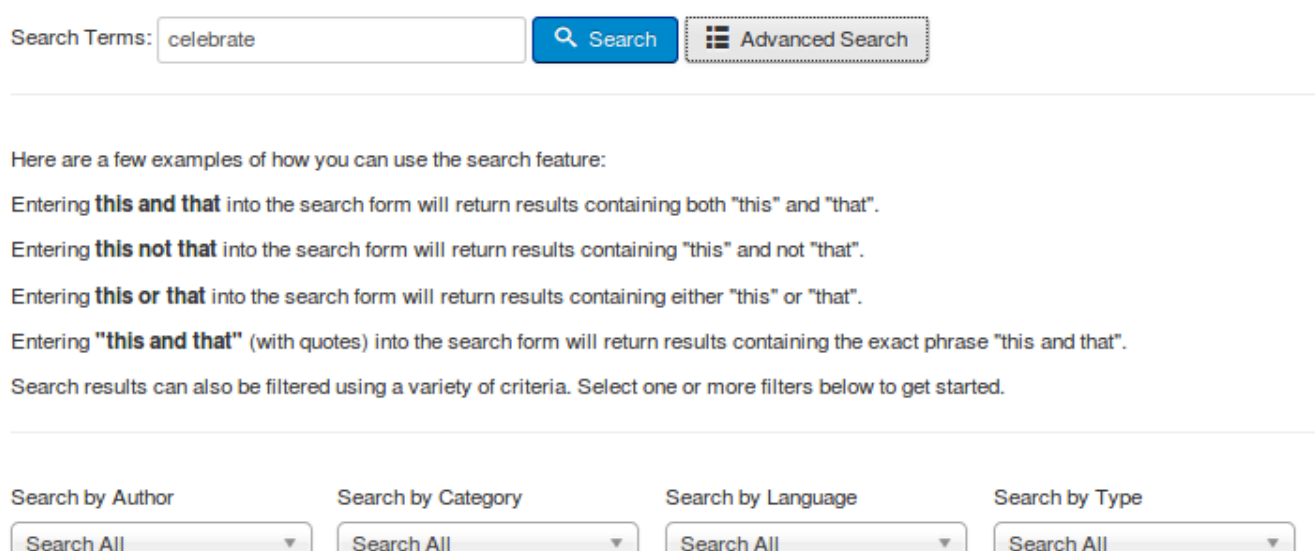

Figure 3. Advanced Search.

This search feature does not search the calendar. For that, use the search feature on an Events page, which also searches content as well as titles.

#### <span id="page-4-2"></span>**Breadcrumbs**

Figure 4 shows a breadcrumbs line from an article page. A user reading the article could return to any of the pages shone in blue with a single click. This feature is most helpful when looking through several items.

```
You are here: Home > News > 2015 News Archive > August 2015 Region Meeting
```
Figure 4. A Breadcrumbs Line.

#### <span id="page-4-1"></span>**Menu Bar**

The menu bar shows the organization of our site and appears on almost every page. If you know what you are looking for, it provides fast access to it. The sections below describe the items on it.

#### <span id="page-4-0"></span>**News**

News articles hold most of the information on our site. However, only the last dozen or so appear on the News page, and older, less popular ones reside in the news archives. Figure 6 shows a typical news page. Only the article titles and usually an introductory line or two appear here. Selecting a title or its *Read more …* button will open the article.

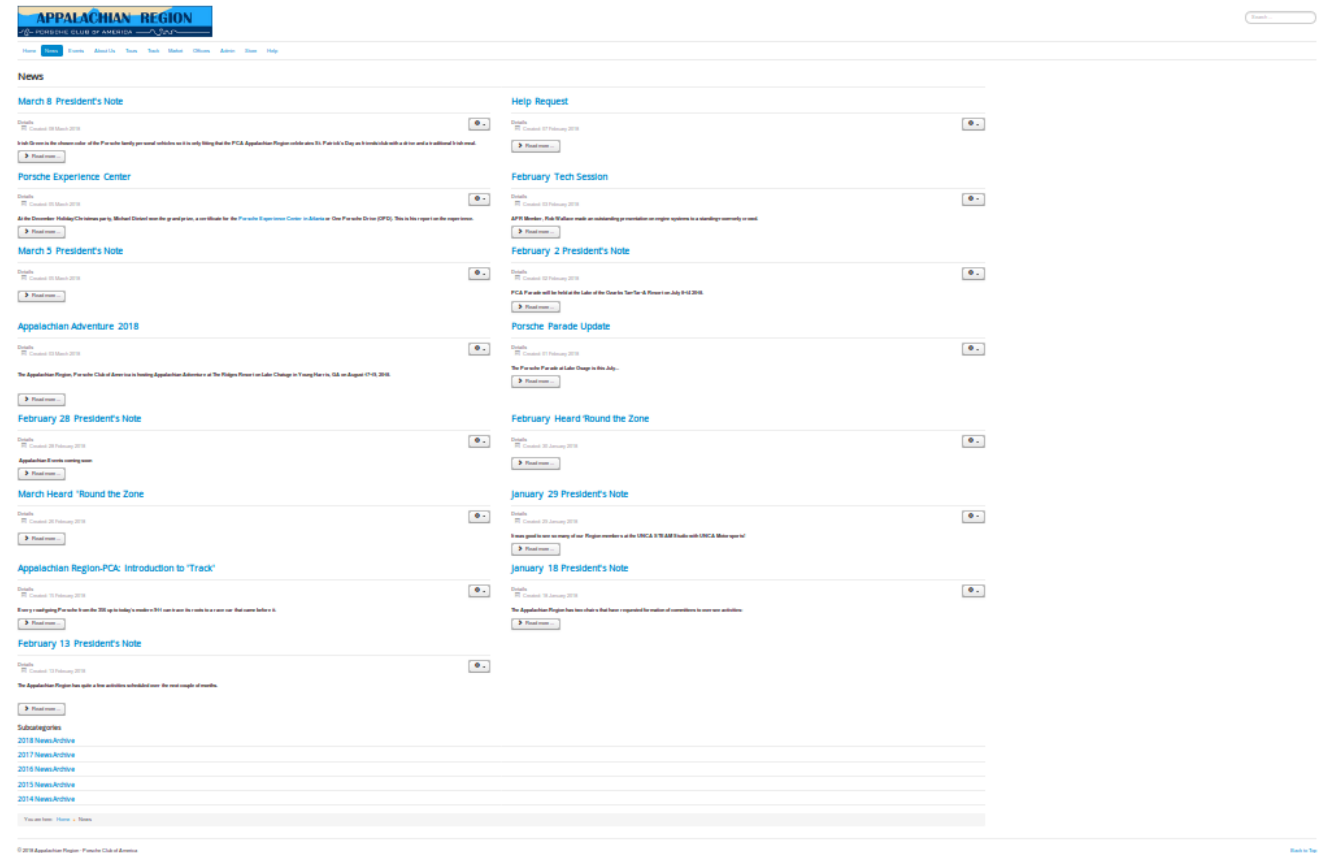

Figure 5. A News Page.

Older news articles are available in the archives listed in the *Subcategories* list at the bottom of the page. As usual, selecting their title takes you to them. However, if you know that what you want is in an archive, you can go directly there without entering the News page. Place the cursor, without clicking, on the News item in the menu bar; Figure 6 shows the drop-down menu that results. Moving the cursor to the archive you want before clicking takes you directly there.

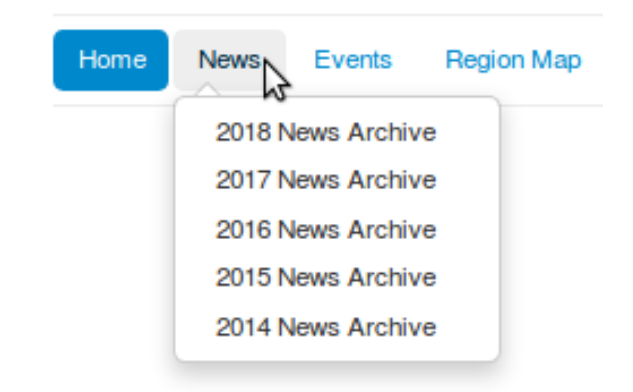

Figure 6. Drop-down News Menu.

#### <span id="page-6-0"></span>**Events**

Only the imminent events appear on our home page, but our entire calendar is available in Events. By default, it shows the events for a month, although you can change this to a week by selecting the *Weekly View* button. The events are color-coded following the legend at the bottom: red for Appalachian events, yellow for Appalachian committee meetings, yellow for other PCA events, and gray for non-PCA ones. To reduce clutter, only pending events are shown. You can search all events with the *Search*... box at the upper right, which here too searches not only of event names, but also their descriptions. The left and right blue double arrows page by one month, but you can use the down arrows on the month and year boxes to go directly to the date you want.

| Events<br>Home<br><b>News</b>                                                                       |                                                          |                           |                                |                                                                                                    | Search                                                   |                                                                                                    |
|----------------------------------------------------------------------------------------------------|----------------------------------------------------------|---------------------------|--------------------------------|----------------------------------------------------------------------------------------------------|----------------------------------------------------------|----------------------------------------------------------------------------------------------------|
|                                                                                                    | <b>About Us</b><br>Track<br><b>Tours</b>                 | Market<br><b>Officers</b> | Admin<br><b>Store</b><br>Help  |                                                                                                    |                                                          |                                                                                                    |
| <b>Events calendar</b><br><b>Monthly View</b><br><b>Weekly View</b>                                 |                                                          |                           |                                |                                                                                                    |                                                          |                                                                                                    |
|                                                                                                    | $\blacktriangleleft$<br><b>APRIL</b><br>2018<br>$^\star$ |                           |                                |                                                                                                    | ▶▶                                                       |                                                                                                    |
| <b>SUNDAY</b>                                                                                       | <b>MONDAY</b>                                            | <b>TUESDAY</b>            | <b>WEDNESDAY</b>               | <b>THURSDAY</b>                                                                                          | <b>FRIDAY</b>                                            | <b>SATURDAY</b>                                                                                                    |
|                                                                                                    | $\overline{2}$                                           | 3                         | $\overline{4}$                 | 5<br>:: Appalachian Adventure<br>Committee (2:00 pm)<br>:: Appalachian Region Board<br>Meeting (4:00 pm) | 6                                                        | $\overline{7}$<br><b>BET APR Performance Tech</b><br>Session (10:00 am)                                                                            |
|                                                                                                    | $\Omega$                                                 | 10                        | 11                             | 12                                                                                                    | 13                                                       | 14<br><b>EF</b> APR tour to the Defiant<br><b>Distillery and Picnic Lunch</b><br>(10:00 am)                                                        |
| 15                                                                                                  | 16                                                       | 17                        | 18                             | 19                                                                                                    | 20                                                       | 21<br><b>E:</b> Cars on Kiawah<br><b>ET APR Cars, Coffee, and</b><br><b>Tacos (7:45 am)</b><br><b>THE Cars &amp; Coffee Asheville</b><br>(8:00 am) |
| 22                                                                                                  | 23                                                       | 24                        | 25<br><b>ET Treffen Tamaya</b> | 26<br><b>ET Treffen Tamaya</b>                                                                           | 27<br><b>ET Treffen Tamaya</b><br><b>ET Spring Thing</b> | 28<br><b>ET Treffen Tamaya</b><br><b>Ex Spring Thing</b><br><b>T.</b> Asheville Cars & Coffee<br>After Dark (8:00 pm)                              |
| 29<br><b>ET Treffen Tamaya</b><br><b>ET Spring Thing</b>                                            | 30                                                       |                           |                                |                                                                                                    |                                                          |                                                                                                    |
| Non-Appalachian PCA Event Non-PCA Event<br><b>Appalachian Committee</b><br><b>Appalachian Event</b> |                                                          |                           |                                |                                                                                                    |                                                          |                                                                                                    |

Figure 7. A Monthly Events Calendar.

Select an event to see its description; Figure 8 shows an example. This one requires registration, and selecting the *Register (Individual)* button takes you to the form. As usual, the breadcrumbs line appears at the bottom to help you navigate the site.

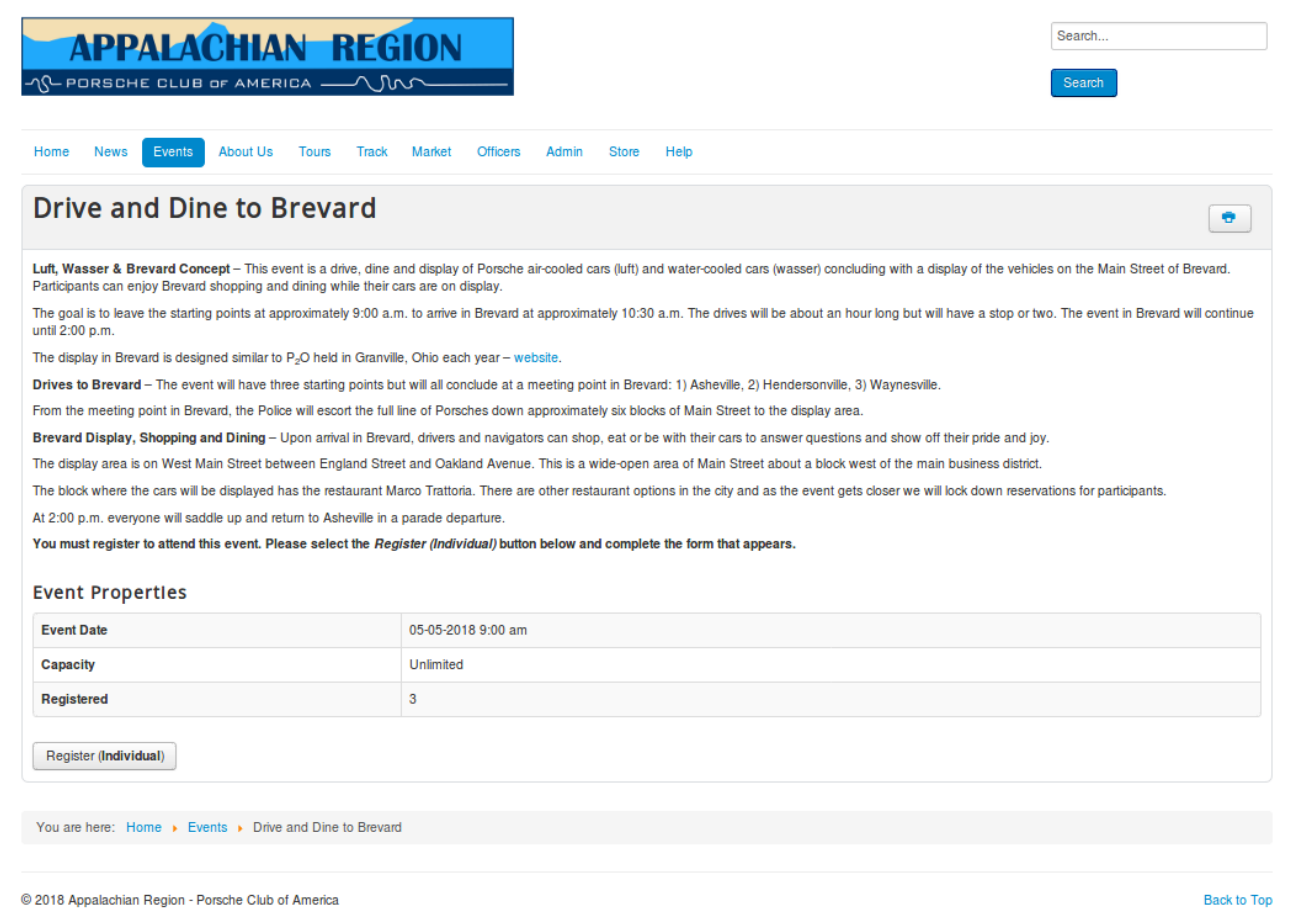

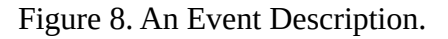

#### <span id="page-7-2"></span>**About Us**

This is a single page introducing the Appalachian region.

#### <span id="page-7-1"></span>**Tours**

Western North Carolina has some of the finest driving roads in the world. As a result, tours are a major activity of the Appalachian Region. This page provides access to the maps and driving directions of tours we've conducted, including all those for Treffen Asheville.

#### <span id="page-7-0"></span>**Track**

We have recently established a track program, and you can find such items as track maps and tutorials here.

### <span id="page-8-5"></span>**Market**

We accept non-comercial classified ads from all PCA members, regardless of their region.

### <span id="page-8-4"></span>**Officers**

Here you can find the names and contact information for the Region's officers.

### <span id="page-8-3"></span>**Admin**

Links to administrative information are available here, including procedures guides, bylaws, and board meeting minutes. Like the news page, placing a cursor on the Admin item in the menu bar drops down a menu of subcategories, including *Treffen Asheville* (minutes of this committee), *Website Reports* (site usage reports), and *Members Only*. Accessing the last requires logging in with a username and password.

### <span id="page-8-2"></span>**Store**

This is a link to the site that serves as our goodie store.

### <span id="page-8-1"></span>**Help**

This page provides instructions on navigating the site, including a link to this document.

## <span id="page-8-0"></span>**Articles**

Most of the information on our site appears in articles; see Figure 9. All have the same layout, with the Region logo, a search box, and a menu bar at the top, and a breadcrumbs line at the bottom. Note the *Recent Related Items* column on the right, which shows articles with similar content added within about the last two years. The article author assigns keywords to it based on its content, and the items in the column share one or more of these. You will probably get better results with a good search, but this section provides a quick look. Also, note the button with a gear icon towards the top of the page. Selecting this gives you the option of printing the article or e-mailing a link to it. Finally, the *Prev* and *Next* buttons let you browse articles in the same category. Prev takes you to a more recent one and next to one older.

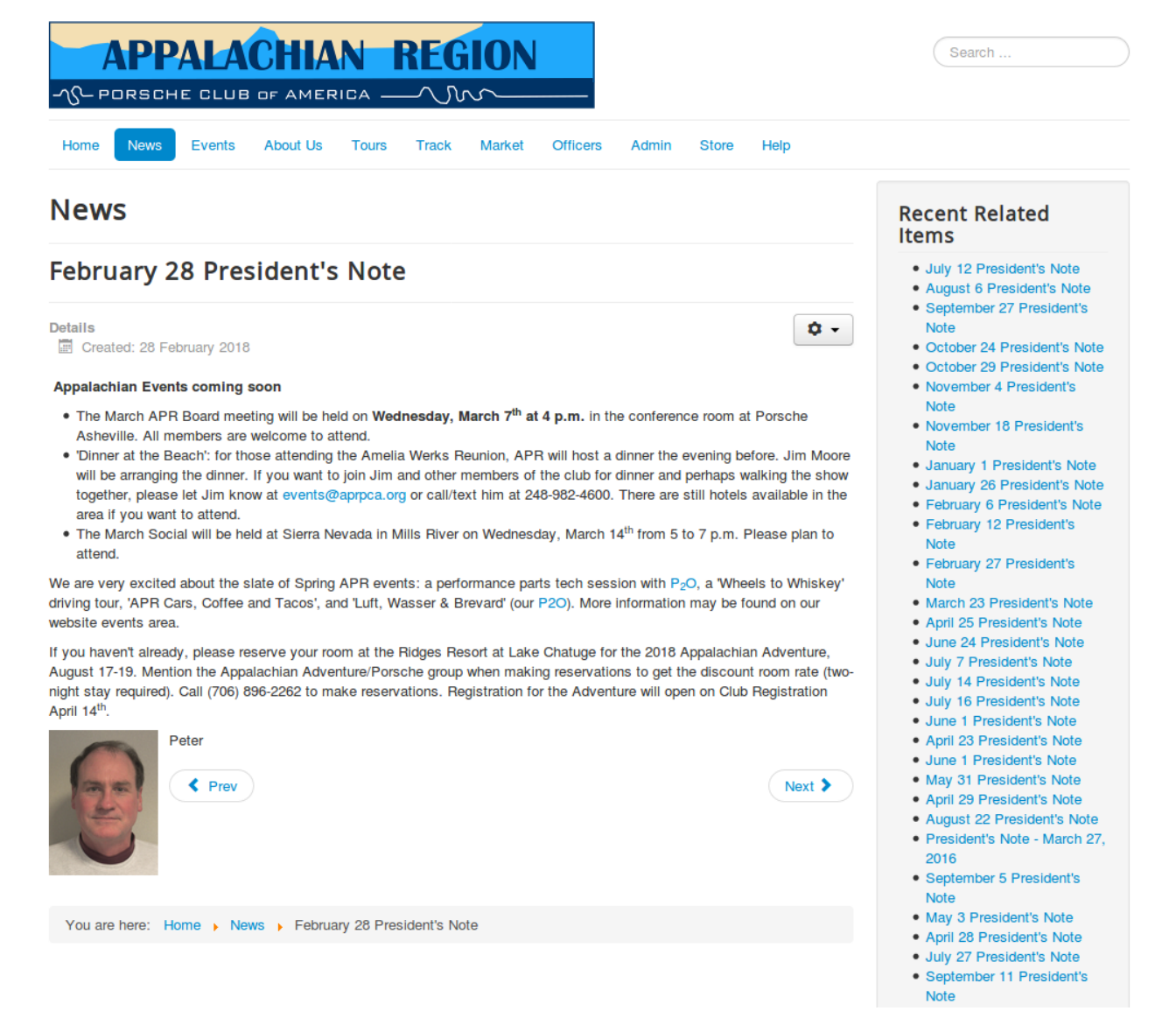

Figure 9. An Article Page.

### <span id="page-9-1"></span>**PDF Files**

Some of our items, such as tour maps and documents, are PDF pages instead of articles. These open in a different window or tab (depending on how you've configured your Internet browser) and have no navigation features (menu bar, search boxes, breadcrumbs, etc.). They require that your browser be able to open PDF files for reading, printing, and downloading (most do).

### <span id="page-9-0"></span>**Links**

Many images and words on our site are links. Words that are links are in blue, but there is no indication for images. However, placing the cursor on a link, whether a word or an image will cause a short description (white letters in a black box) to appear. Selecting a link to a page on our own site will cause that page to replace the current one. Selecting a page on a different site will cause that page to open in a different window or tab (depending on how your Internet browser is configured). Some links are e-mail

addresses, but these are effective only if you use a client e-mail program on your PC, such as MS Outlook, to access your e-mail. If so, selecting the link will open a message to the recipient specified. Otherwise, just paste the address into your e-mail program.